## Insect Label Transcription Tutorial

## Smithsonian Institution, National Museum of Natural History, Department of Entomology

Thank you for taking the time to help us transcribe specimen labels for the National Collection!

collectio Dr.Ed. Reissinger<br>\* Kaufbeuren<br>6. IT:68  $*_{\text{collocation}}^{\text{EdwTOWen}}$ ex coll Biak, Schouten Is. North N. Guinea.<br>\* June 1914.<br>A.C.& F.Pratt. Moult **USNMENT** Delias Sorimene \* Ceram 00804123 **USNMENT** \* yelo e. Ribbe  $1884$ \*Co. Type. \* Modt. //o/9o9 af C. Ribbe Radebeul 00804122 Coll. C.S. Larsen, Faaborg. GUYANA: Region 9<br> $\frac{1}{2}$ Kanuku Mts., Nappi Creek<br>500' -1000'<br>59°34.2'W<br>59°34.2'W Region 9 **USNMENT** Sikkim. 籭 1800<sub>eft.</sub> USNM ENT 00232109 \* Aug. 1896 <u> II-III IIIIIIIIIII</u> 21 Feb - 10 Mar 1999 \* 00804114 G. C. Dudgeon leg. S. Fratello, R. Hanner, S. Hendricks, R. Williams.

These are some examples of what our insect labels may look like. Each photo will have at least two labels. One will contain a barcode with the USNM number (represented with a red asterisk  $*$ ) and the other will be a collection/locality label (represented with a blue asterisk  $*$ ) containing collection data that may include collection dates, collector names and collection location information. There may also be other labels that have additional information such as the collection name (represented with a green asterisk  $*$ ), type status (represented with a purple asterisk  $*$ ), etc. It is very important that all information on these labels be recorded somewhere in the template.

Most of the information contained in these labels will have a dedicated place on the expedition template. However, some information will not fit in any of the designated areas and will need to go in the "Label Notes" section of the template. The following tutorial will help you get acquainted with typical insect labels and where to enter common information in our template.

When you start the expedition, an image will appear on the left with the template to the right and below the image. Use the +/- buttons by the image to magnify the label so the data may easily be read. If you have a question regarding a field found on the template, you may select the question mark button  $\left| \cdot \right|$  and notes will appear for selected fields.

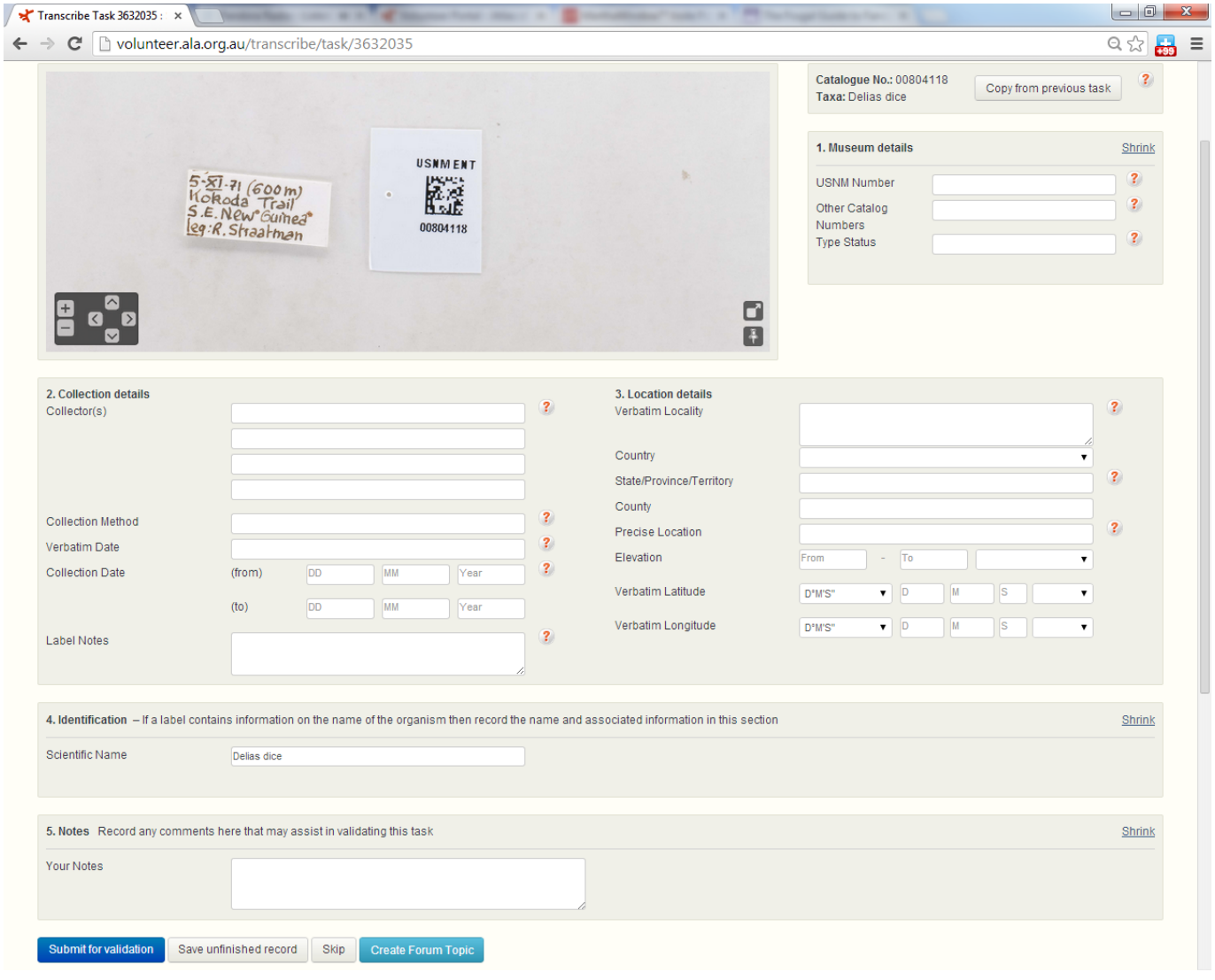

Start by entering the Museum Details (1). Every task will have an USNM number. The USNM number is found on a white label with a barcode (highlighted in red below), and will be automatically filled in.

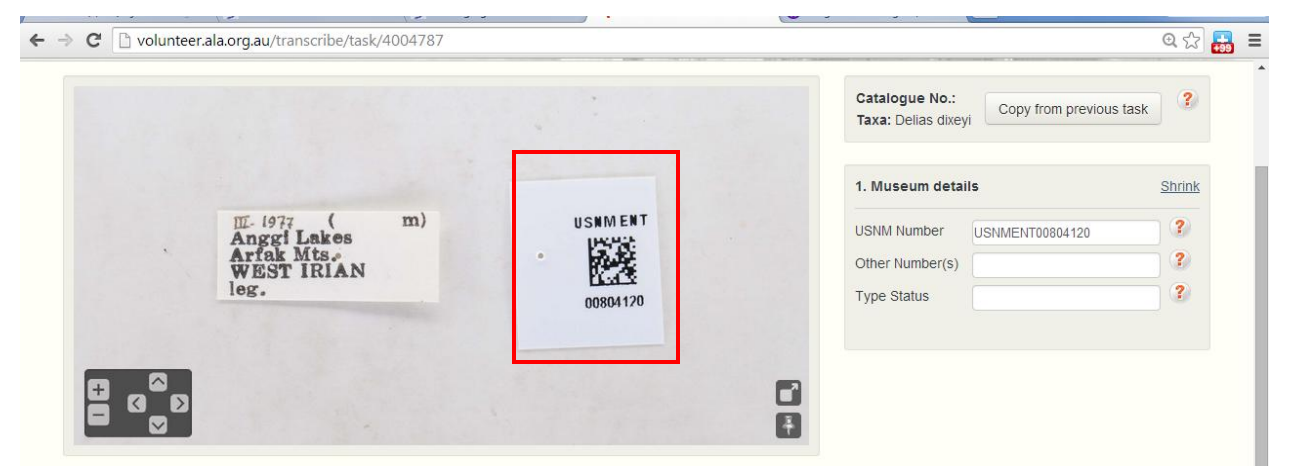

The two remaining fields under Museum details are optional fields. These fields will not always be used. The Other Number(s) field is to place any other numbers (other than the date or elevation) that may be on the label. When entering numbers in this field, please include the number identifier. The number identifier may come before or after the number. If you are unsure, it is usually best to err on the side of including more information. Please separate multiple numbers with a comma.

Also on the label may be the type status. This could be labeled within the text of a label or on its own label. The type status will usually contain one of these designations: cotype, paratype, lectotype, or paralectotype. Below is an example of a label that contains other numbers and type status information. Other Numbers are highlighted in green and type status is highlighted in blue. Since there are two "other" numbers, please enter both numbers and their identifiers, separated by a comma.

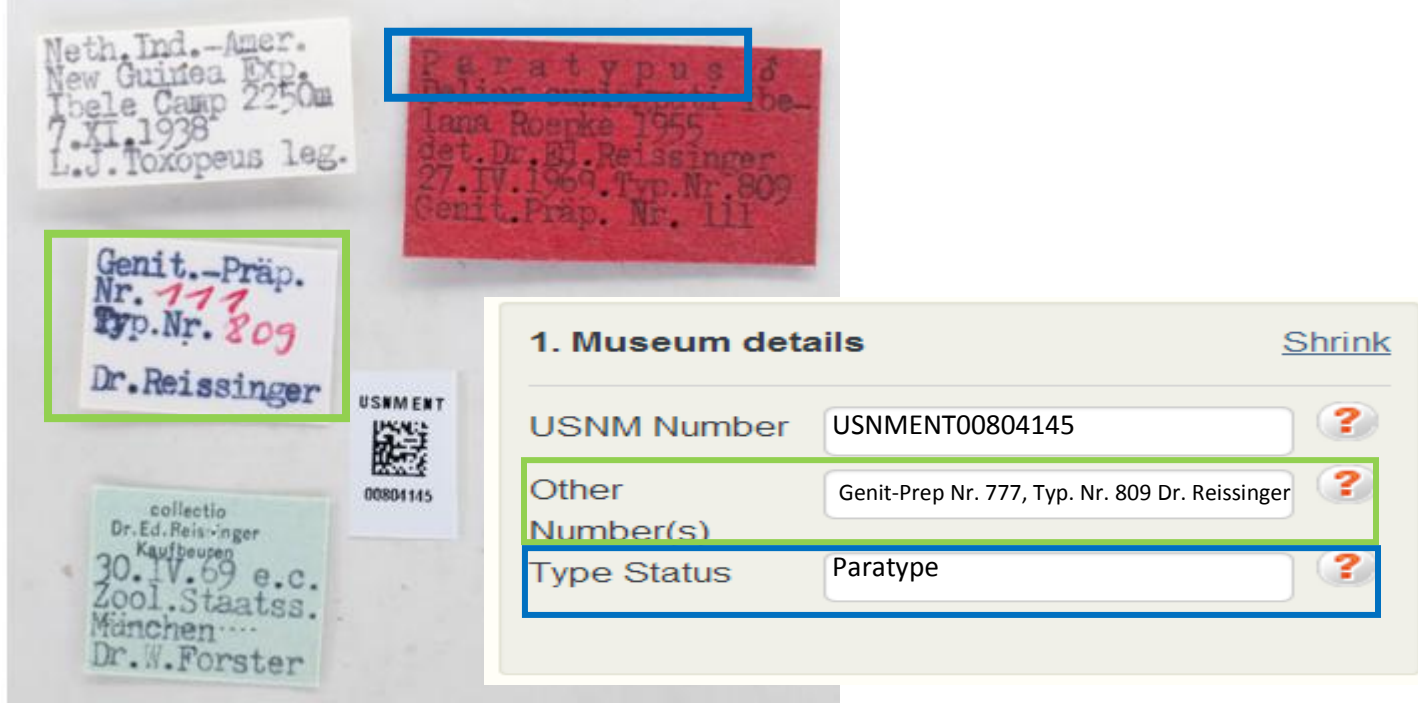

 After the Museum details have been added, please fill in the Collection Details (2). This information will usually be found on the collection label. Collection details include the collector, collection method, date collected and label notes. .

Below are detailed field explanations and color coded examples of how Collection Details should be entered:

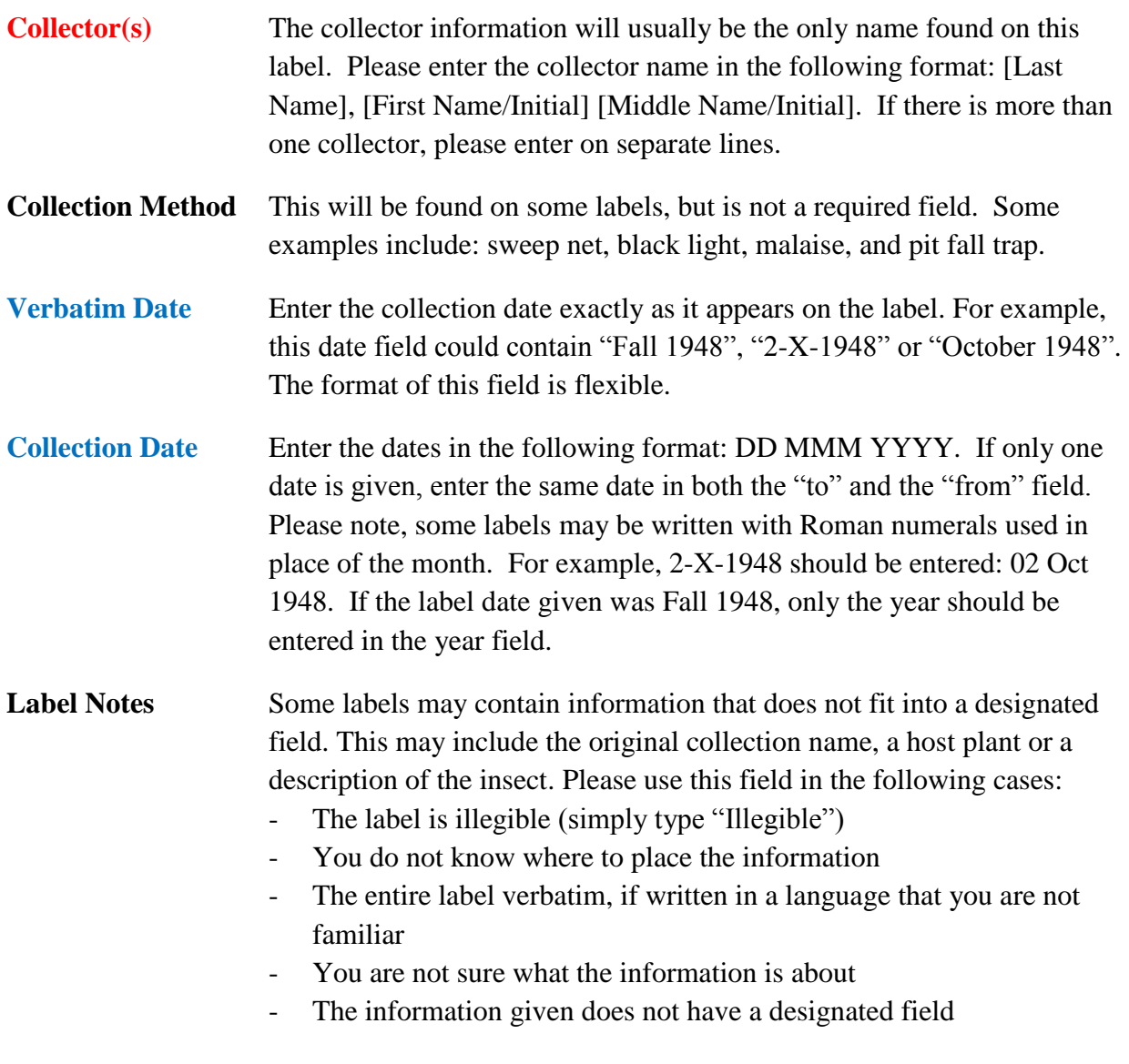

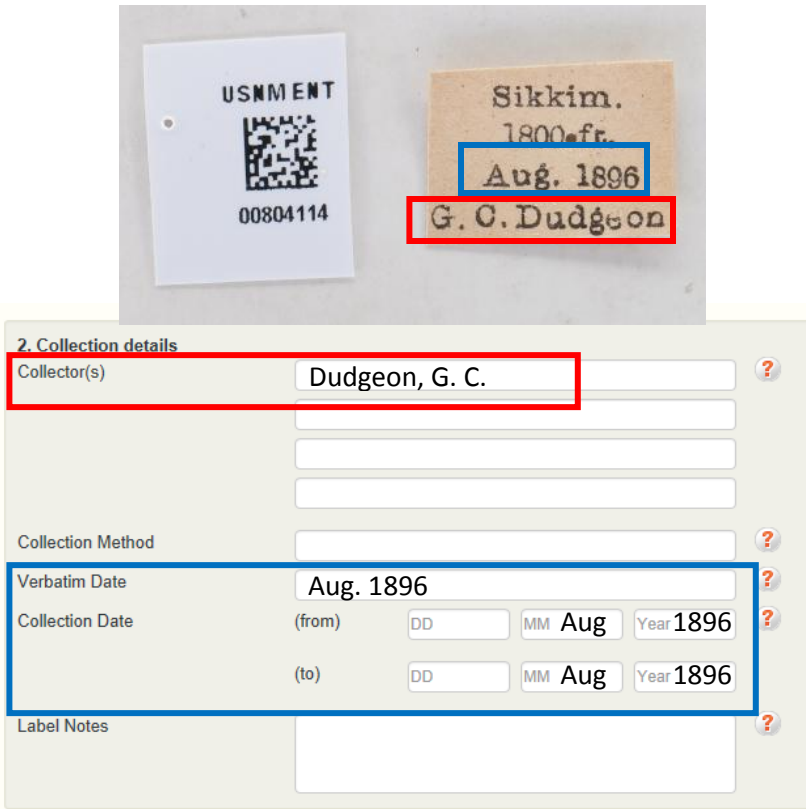

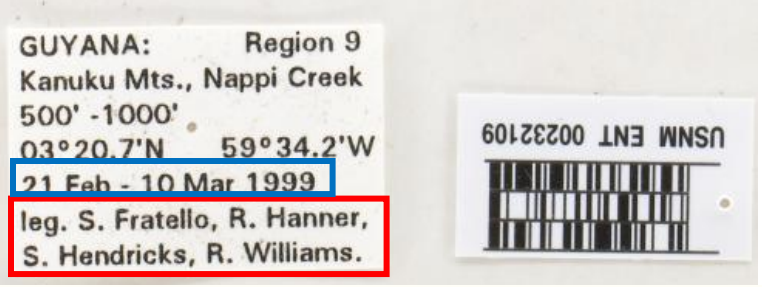

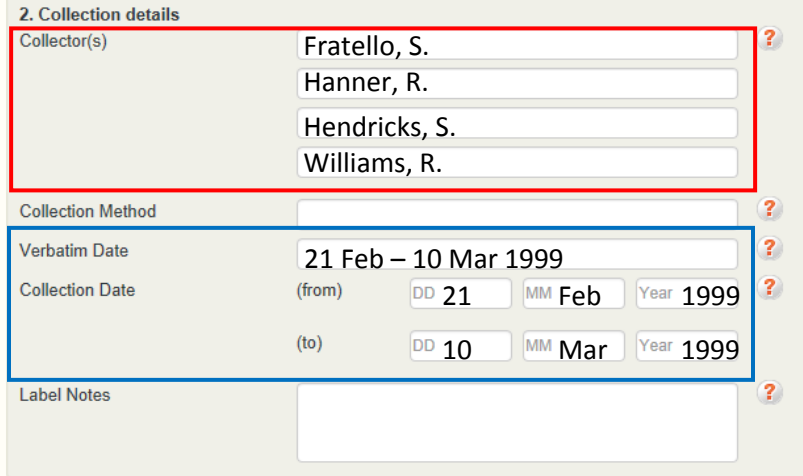

Next, enter the Location Information (3). Location information includes all available information, either from the label or inferred, regarding the locality in which the insect was collected. This information will usually be found on the collection label, but may need to be looked up. A good resource for countries and their respective administrative divisions can be found at: [http://en.wikipedia.org/wiki/Table\\_of\\_administrative\\_divisions\\_by\\_country](http://en.wikipedia.org/wiki/Table_of_administrative_divisions_by_country)

Below are detailed field explanations and color coded examples of how Collection Details should be entered:

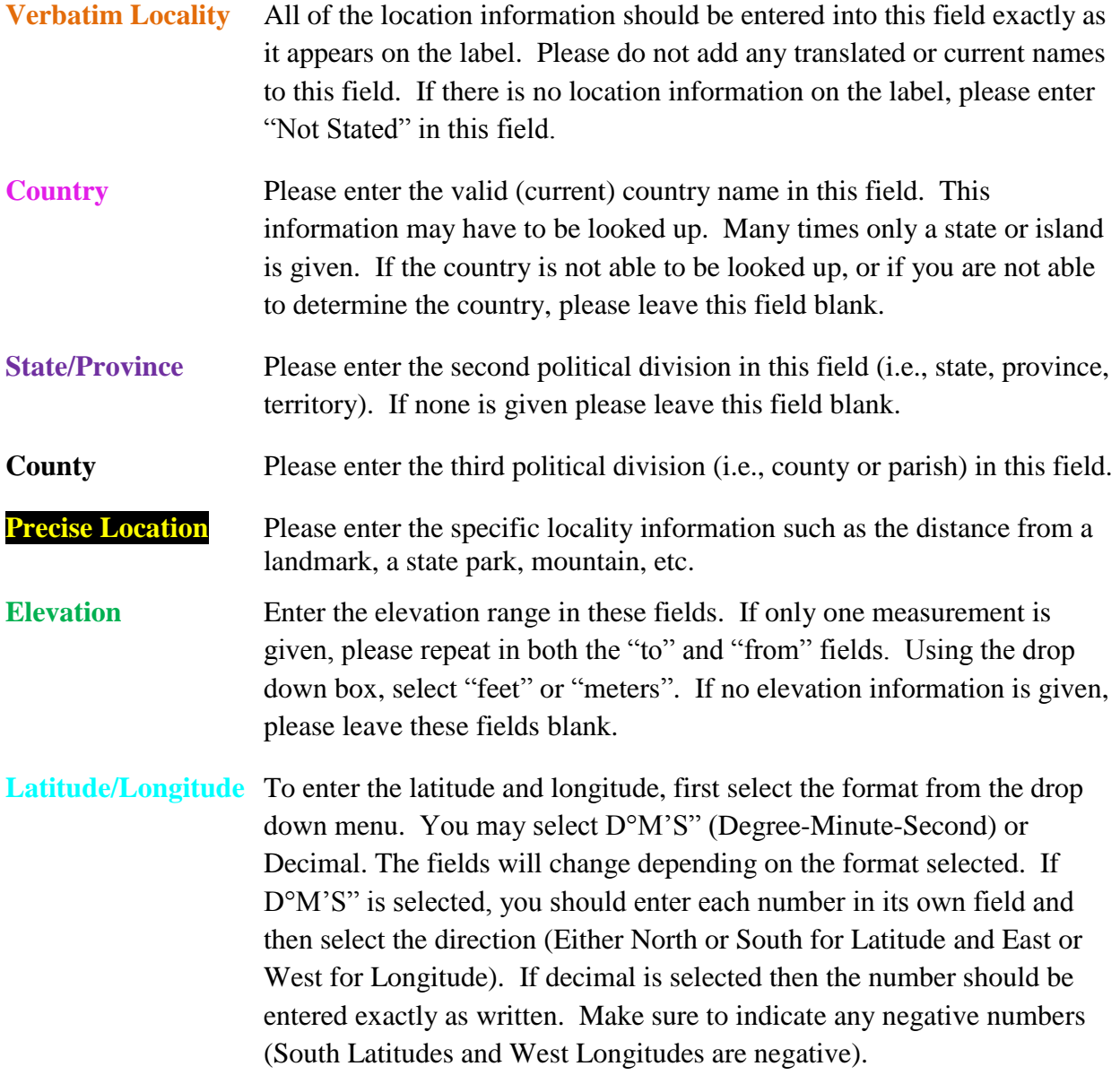

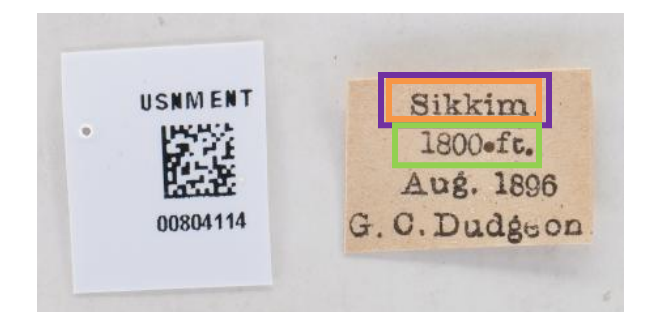

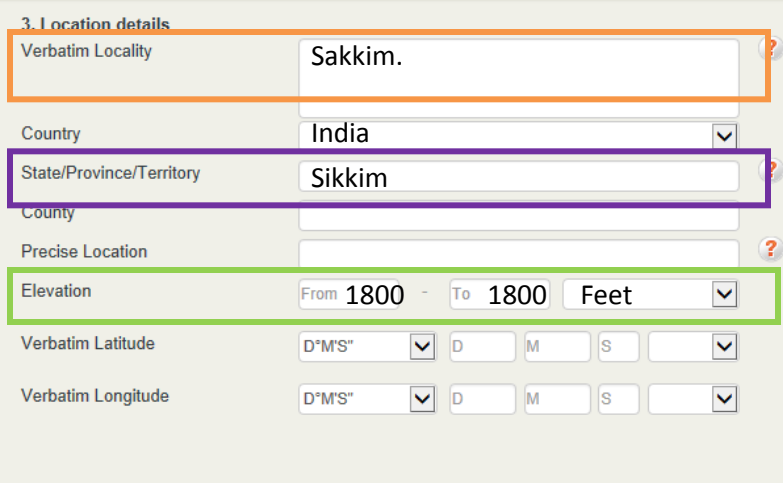

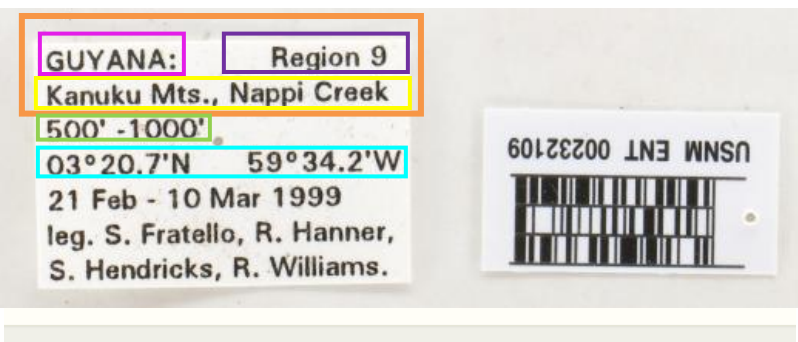

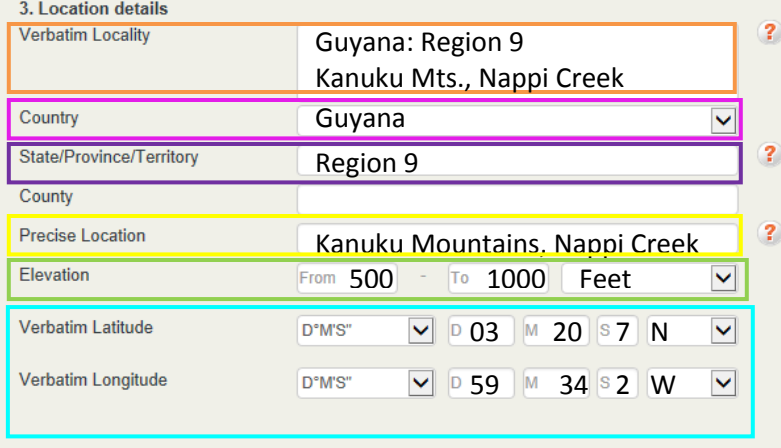

After Location Information (3) has been added, you will see a section for Identification (4). The Identification section contains the scientific name of the insect and its sex (when available). Both of these fields are automatically filled. You will not need to enter any information.

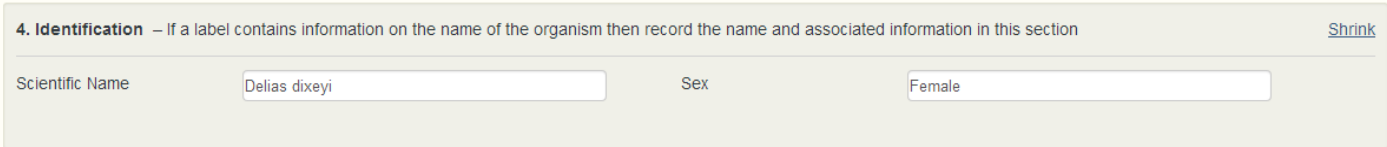

The last section, Notes (5), is where you should enter any information that will help with validating your task. This could be a note that the label seemed to contain conflicting information, or that a handwritten label was illegible. If there is not any additional information that the validator may need, then you may leave this area blank.

The final step of label transcription is to click the "Submit for validation" button (circled in red) at the bottom of the page. After this has been selected, you may move on to the next specimen label. If you need to stop transcribing mid-label, you may select "Save unfinished record" to save the record and come back to it at a later time. You may also choose to "Skip" a label if you find it too difficult or just want to transcribe a different label. Also, if you have a question about a particular label, you may select "Create Forum Topic" to open a question

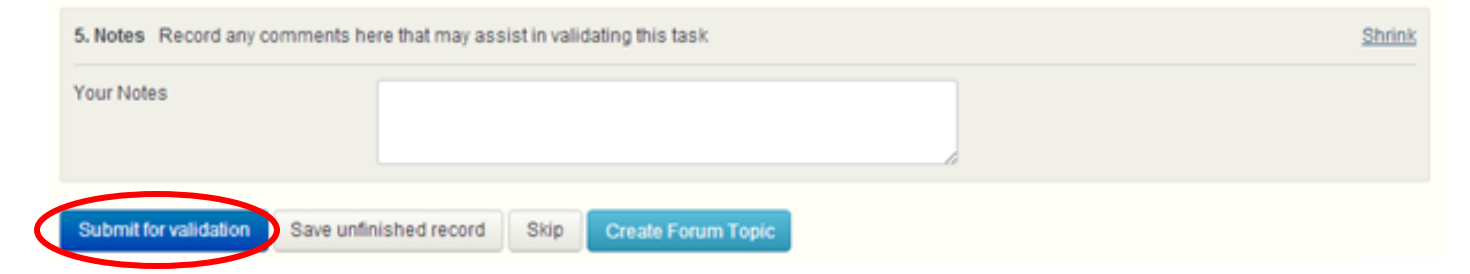

 Thank you again for taking the time to help us transcribe specimen labels! We could not do this without you!